## ОБЩЕСТВО С ОГРАНИЧЕННОЙ ОТВЕТСТВЕННОСТЬЮ "ИНТЕРАКТИВНЫЕ ПРОМЫШЛЕННЫЕ СИСТЕМЫ"

Инструкция по запуску тестовой версии системы мониторинга промышленного оборудования CNC-VISION, предоставленной для проведения экспертной проверки

## **1. Запуск тестовой версии программы**

Тестовая версия системы мониторинга промышленного оборудования CNC-VISION предоставляется в виде ссылки на удалённый доступ к инфраструктуре с развёрнутым экземпляром ПО.

Для запуска необходим компьютер с предустановленным интернет-браузером, а также наличие доступа к сети Internet.

Для запуска в адресной строке интернет-браузера необходимо ввести [предоставленную заранее ссылку.](https://demo:iI$(p%5e8gGX$C6%7Et%7E@demo.cnc-vision.ru/)

Затем в открывшемся окне необходимо ввести логин и пароль (рисунок 1). После этого выполнится вход в систему.

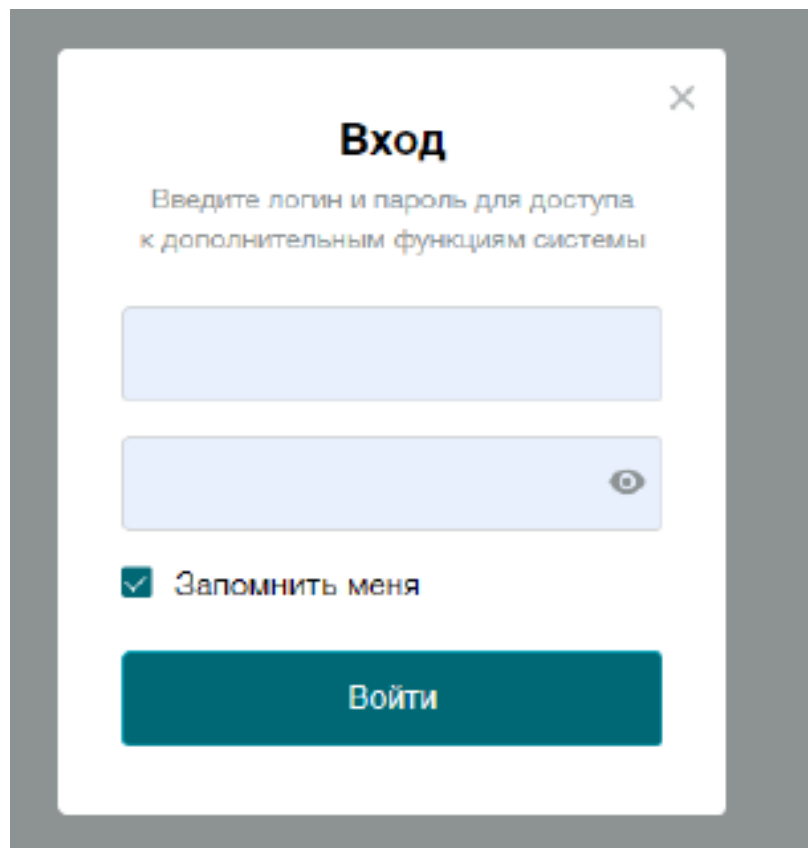

Рисунок 1 – Вход в систему